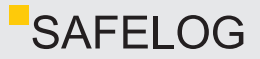

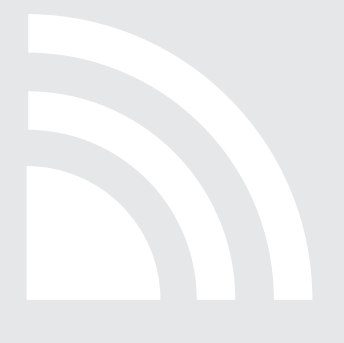

# **PLANUNGS-, INSTALLATIONS-UND INBETRIEBNAHMEHINWEISE**

Einzelbatterieüberwachungssystem SAFELOG Wireless

#### ABKÜRZUNGSVERZEICHNIS

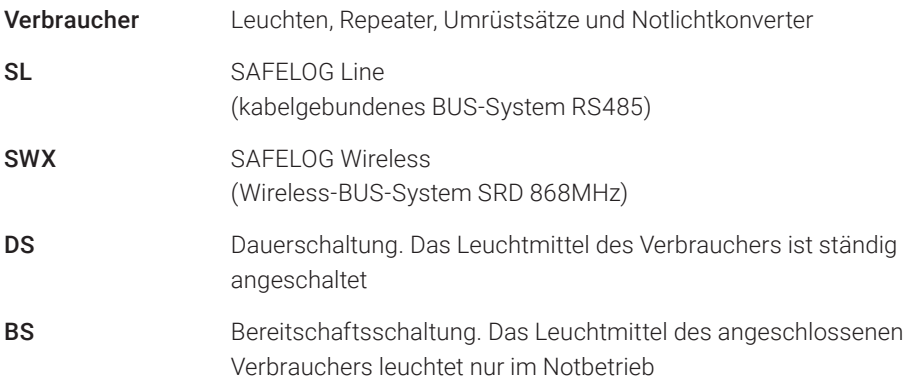

# SAFELOG Wireless

# **Planungs-, Installations- und Inbetriebnahmehinweise**

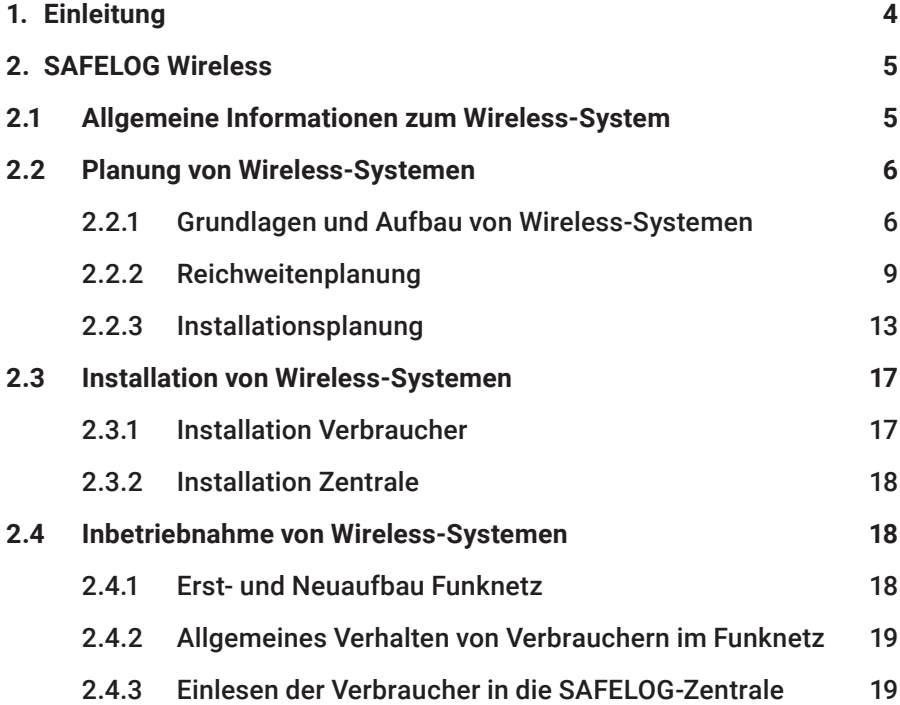

# <span id="page-3-0"></span>**1. Einleitung**

Das vorliegende Dokument richtet sich an Elektroplaner und Elektroinstallateure und soll bei der Planung, Installation und Inbetriebnahme des SAFELOG Wireless-Systems helfen.

Das SAFELOG Wireless-System dient zur Überwachung und Steuerung von Sicherheitsund Rettungszeichenleuchten sowie weiterer SAFELOG kompatibler Verbraucher. Die SAFELOG TOUCH WIRELESS-Zentrale verfügt über ein integriertes Prüfbuch nach DIN VDE 0108 10 / 89, welches im System gespeichert wird, aber auch alternativ auf einem USB-Stick mit FAT32 Dateisystem abgelegt werden kann.

Zur Kommunikation zwischen der SAFELOG TOUCH WIRELESS-Zentrale und den Verbrauchern stehen zwei unterschiedliche Möglichkeiten zur Verfügung:

- 1. eine reine Wireless-Lösung
- 2. eine hybride Installation, also die Kombination von Wireless-Leuchten und kabelgebundenen BUS-Leuchten.

## <span id="page-4-0"></span>**2. SAFELOG Wireless**

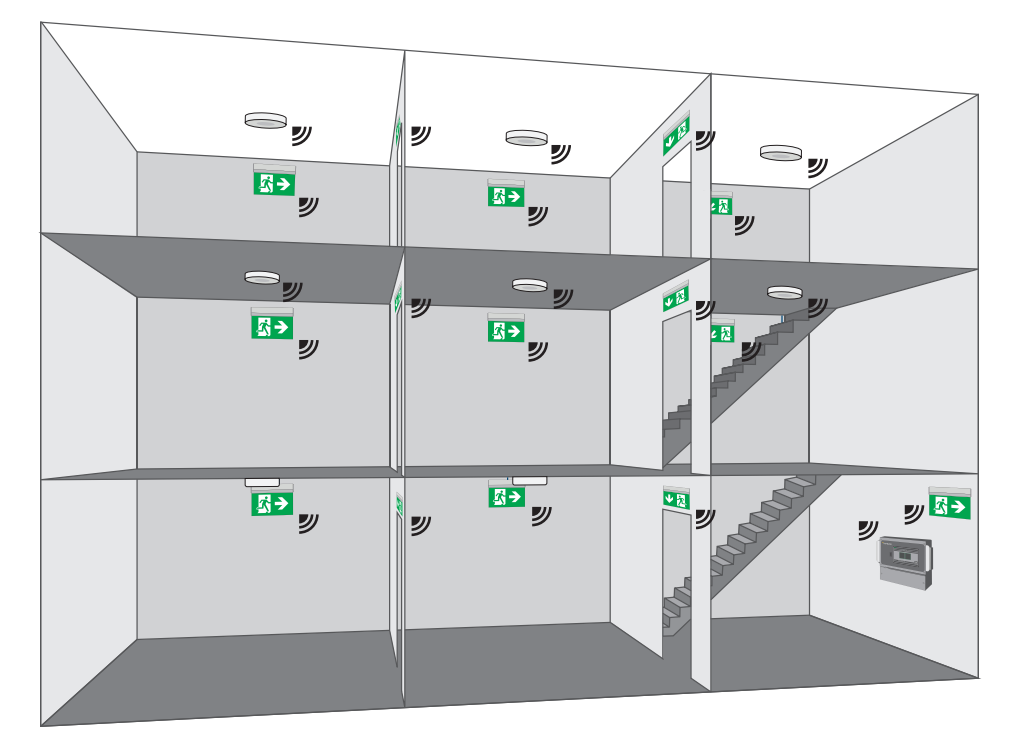

Abb. 1: Schematische Darstellung einer SAFELOG Wireless-Installation

#### **2.1 Allgemeine Informationen zum Wireless-System**

Das Wireless-System bietet Ihnen die Möglichkeit, ohne eine zusätzliche Busleitung die Überwachung und Steuerung von Einzelbatterieverbrauchern durch ein Funknetz zu realisieren.

#### Das Wireless-System zeichnet sich durch folgende Eigenschaften aus:

■ Die SWX-Verbraucher benötigen nur eine Versorgungsspannung von 230V/50Hz. Es wird kein zusätzliches Bus-Kabel bei der Installation benötigt. Der Datenaustausch erfolgt per Funk im 868 MHz SRD-Band.

#### <span id="page-5-0"></span>6 | SAFELOG WIRELESS

- Das Wireless-System beruht auf der Mesh-Netzwerktechnik, bei der jeder SWX-Verbraucher gleichzeitig ein Netzwerkknoten (Repeater) ist und die Daten zwischen den SWX-Verbrauchern weiterleitet. Hierdurch können selbst bei geringer Sendeleistung größere Funknetze ausgebaut werden.
- Der Netzwerkaufbau findet direkt nach Anschluss an die Versorgungsspannung selbstständig statt. Es ist keine zusätzliche Einstellung am Verbraucher nötig.
- Das Netzwerk ist selbstheilend und dadurch sehr zuverlässig. Wenn ein Knoten oder eine Verbindung blockiert ist oder ausfällt, baut sich das Netz automatisch neu auf. Die Daten werden umgeleitet und das Netzwerk ist nach wie vor betriebsfähig.
- Die Antenne der SWX-Verbraucher ist jeweils im Inneren der Produkte verbaut und somit bei Betrachtung der Verbraucher nach der Montage nicht sichtbar.
- Die maximal mögliche Entfernung zwischen zwei SWX-Verbrauchern beträgt 30m<sup>1)</sup> bei direktem Sichtkontakt.
- Durch die Multinetz-Funktion können bis zu 10 SAFELOG Wireless-Anlagen im selben Projekt in direkter räumlicher Nähe betrieben werden.
- Über die SAFELOG TOUCH WIRELESS-Zentrale oder mit Hilfe des Analyzers kann die Zugehörigkeit nachträglich geändert werden. Dabei wird jeder Verbraucher einer SAFELOG-Zentrale bzw. dem Netz fest zugeordnet.

#### **2.2 Planung von Wireless-Systemen**

#### 2.2.1 Grundlagen und Aufbau von Wireless-Systemen

Für ein robustes Funknetz sollten schon im Vorfeld wichtige Parameter, wie Anzahl der Verbraucher, Reichweite, Störquellen und Montageorte berücksichtigt werden. Nachfolgend finden Sie einige Informationen für Ihre Planung.

#### 2.2.1.1 Grundlagen der Funkübertragung

Die Reichweite im Funknetzwerk hängt von unterschiedlichen Faktoren ab, auf die im Folgenden näher eingegangen wird:

<sup>1)</sup> Gilt nur für Verbraucher mit Kunststoffgehäuse. Bei Verbrauchern mit Metallgehäuse beträgt die maximal mögliche Entfernung zwischen Funkteilnehmern bei direktem Sichtkontakt 20 Meter und bei Verbrauchern mit Aluminiumgehäuse 10 Meter.

#### 2.2.1.1.1 Dämpfung

Im idealen Funknetzwerk breitet sich das Signal ungestört aus. Die wichtigste Einflussgröße zwischen dem Sender und dem Empfänger ist die Dämpfung der Signale durch bestimmte Materialien (siehe Tabelle 1, S. 9). Es gibt zwei bestimmende Faktoren, welche die Dämpfung direkt beeinflussen. Zum einen die Art des Materials und zum anderen die Dicke / Stärke des Materials. Außerdem ist zu beachten, dass Feuchtigkeit im Mauerwerk die Funksignale dämpft.

#### 2.2.1.1.2 Reflektion und Überlagerung

Die Reflektion von Funkwellen kann den Abstand von SWX-Verbrauchern erhöhen oder verringern. Die Reflektion der Funkwellen ermöglicht, dass SWX-Verbraucher teilweise Entfernungen überbrücken können, die auf direktem Wege nicht erreichbar wären. Abgelenkte oder reflektierte Funkwellen können sich aber auch durch Überlagerung abschwächen. In ungünstigen Fällen kann es durch Überlagerungen dazu kommen, dass die Funksignale stark gedämpft werden.

#### 2.2.1.1.3 Abschottung und Schattenbildung

Die Montage eines Verbrauchers in Metallgehäusen sowie an Brandschutzwänden, Aufzugschächten, Treppenhäusern und Versorgungsbereichen gilt als Abschottung und beeinträchtigt die Funkübertragung. Die Abschottung kann entweder durch Positionsveränderung des Verbrauchers aus dem Funkschatten oder durch Einsatz eines weiteren Verbrauchers / Repeaters, welcher das Signal weiterleitet, verringert werden.

#### 2.2.1.1.4 Einfluss von Möbeln und Personen

Ein weiterer Punkt, der die Signale und damit die Reichweite von SWX-Verbrauchern beeinflussen kann, ist die Ausstattung des Objektes mit Möbeln. Gerade Möbel aus Metall oder Glasvitrinen mit bedampftem Glas führen genauso zu Dämpfungen wie ein Fernsehschrank mit einem Fernsehgerät darin.

Auch Personen in einem Raum können die Reichweite von Funkverbrauchern negativ beeinflussen.

#### 2.2.1.1.5 Abstand zu Störquellen

In den letzten Jahren hat sich die Anzahl und Verbreitung der verschiedenen Funkdienste (DECT, GSM, Wireless LAN, Bluetooth) wesentlich erhöht. Bitte achten Sie bei der Planung Ihrer SWX-Verbraucher darauf, dass die direkte Montage eines Verbrauchers neben einer Störquelle vermieden werden sollte.

#### 2.2.1.2 Aufbau eines Wireless-Funknetzwerks

Ein Wireless-Funknetzwerk funktioniert als sogenanntes "Mesh-Netzwerk". In einem "Mesh-Netzwerk" ist jeder Netzwerkknoten mit einem oder mehreren anderen Netzwerkknoten verbunden. Die Informationen und Daten werden von Knoten zu Knoten weitergeleitet. Dieser Aufbau macht "Mesh-Netzwerke" sehr zuverlässig. Wenn ein Knoten oder eine Verbindung blockiert ist, sucht das Netzwerk – in gewissen Abständen – selbstständig nach Ausweichstrecken, um das Signal an sein Ziel zu bringen.

#### 2.2.1.3 Verbraucher mit SAFELOG Wireless

Alle SWX-Verbraucher verfügen im Funknetzwerk über eine Router-Funktionalität. Ein Router ist für Netzwerk-Initialisierung / Netzwerk-Erstellung, Kanalauswahl, Adressvergabe, Geräte-Anmeldung und -Abmeldung verantwortlich und dient zusätzlich der Reichweitenverlängerung und dem Datenaustausch.

Es können 500 SWX-Verbraucher im Funknetzwerk eingebunden werden.

#### <span id="page-8-0"></span>2.2.2 Reichweitenplanung

Wie bereits beschrieben, beträgt die maximale Reichweite in Gebäuden zwischen den SWX-Verbrauchern mit Gehäusen aus Kunststoff 30 Meter bei direktem Sichtkontakt. Bei Verbrauchern mit Metallgehäuse beträgt die maximal mögliche Entfernung zwischen SWX-Verbrauchern bei direktem Sichtkontakt 20 Meter und bei Verbrauchern mit Aluminiumgehäuse 10 Meter. Besteht kein direkter Sichtkontakt zwischen den Verbrauchern, reduziert sich die mögliche Reichweite durch Hindernisse zwischen den Verbrauchern.

Mit der folgenden Tabelle erhalten Sie eine grobe Übersicht der möglichen Signaldämpfungen in Abhängigkeit vom Hindernis.

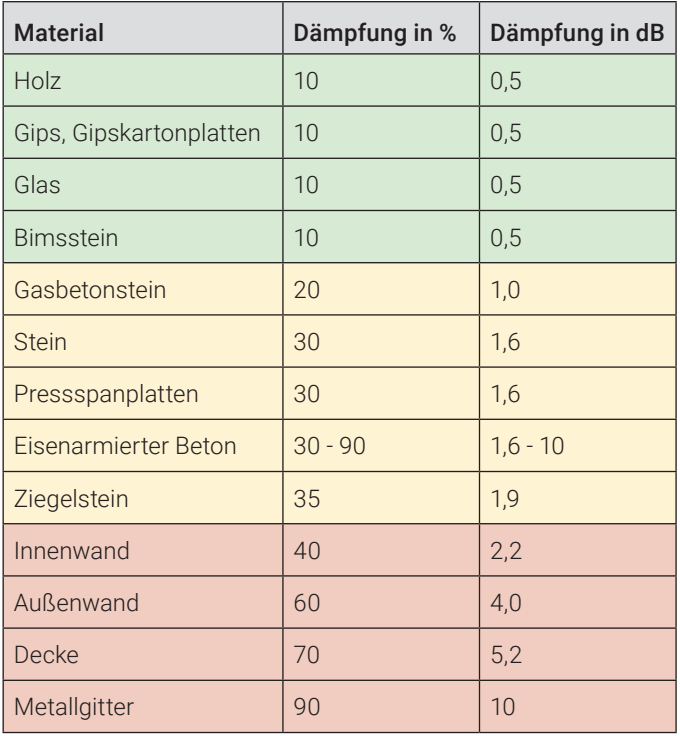

Tabelle 1 – Dämpfungsfaktoren in % / dB

Auf Basis der Tabelle haben Sie zwei Möglichkeiten, die maximal zulässige Entfernung zwischen zwei SWX-Verbrauchern zu ermitteln:

#### A) Ermittlung mit Dämpfung in %

Bei der Ermittlung der maximalen Entfernung zwischen zwei SWX-Verbrauchern unter Berücksichtigung der prozentualen Dämpfung können Sie wie folgt vorgehen:

#### A1) Einfache Planung mit nur einer Holzwand

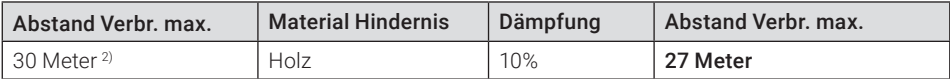

#### A2) Komplexe Planung mit einer Innenwand und einer Decke (zwei Rechenschritte)

*Schritt 1*

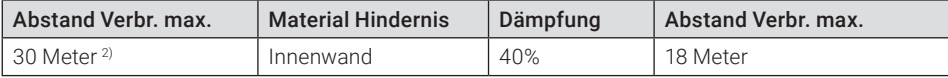

*Schritt 2*

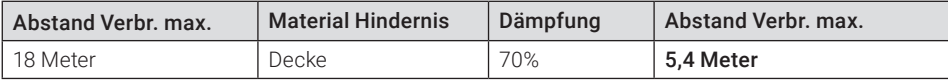

#### A3) Komplexe Planung mit mehreren unterschiedlichen Innenwänden (drei Rechenschritte)

*Schritt 1*

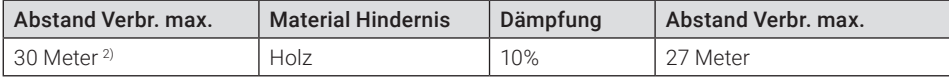

*Schritt 2*

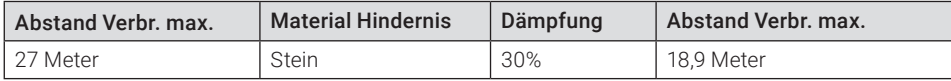

#### *Schritt 3*

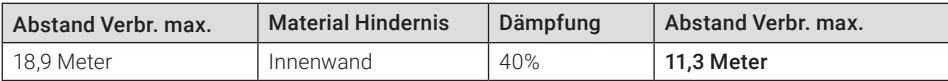

<sup>2)</sup> Bsp. Verbraucher mit Gehäuse aus Kunststoff.

#### A4) Praxisbeispiel

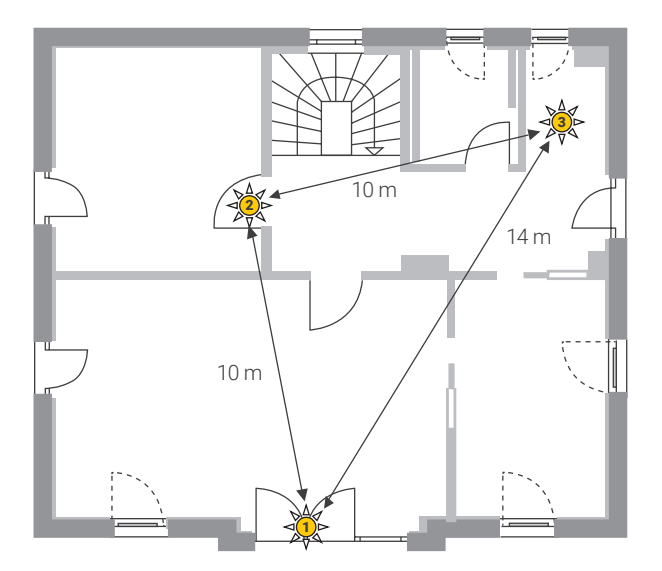

Abb. 2: Praxisbeispiel

#### A4) 1. Abstand Verbraucher 1 zu Verbraucher 2 ist laut Plan 10 Meter.

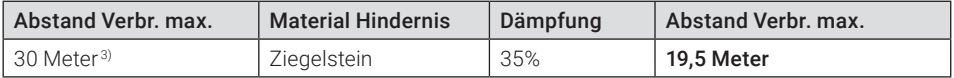

Ergebnis: Verbindung OK

A4) 2. Abstand Verbraucher 1 zu Verbraucher 3 ist laut Plan 14 Meter. (zwei Rechenschritte)

*Schritt 1*

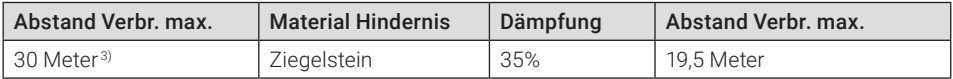

*Schritt 2*

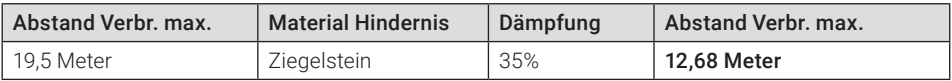

Ergebnis: Verbindung nicht OK

<sup>3)</sup> Bsp. Verbraucher mit Gehäuse aus Kunststoff.

#### A4) 3. Abstand Verbraucher 2 zu Verbraucher 3 ist laut Plan 10 Meter. (zwei Rechenschritte)

*Schritt 1*

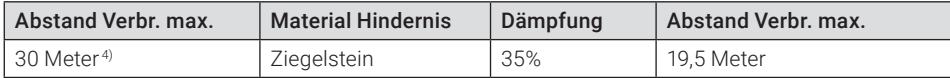

#### *Schritt 2*

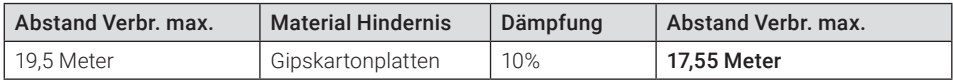

#### Ergebnis: Verbindung OK

Fazit: Eine direkte Verbindung von Verbraucher 1 zu Verbraucher 3 ist nicht sicher, weshalb die Verbindung über Verbraucher 2 geroutet wird.

#### B) Ermittlung mit Dämpfung in dB

Bei der Ermittlung der maximalen Entfernung zwischen zwei SWX-Verbrauchern unter Berücksichtigung der Dämpfung in dB benötigen Sie neben der Tabelle 1 (Dämpfungsfaktoren in % / dB) zusätzlich die folgende Abbildung 3 (Reichweite in Abhängigkeit von Dämpfung in dB). Addieren Sie die für den Anwendungsfall zutreffenden Dämpfungswerte in dB aus Tabelle 1 und lesen Sie die mögliche Entfernung aus Abbildung 3 ab. **Mindestreichweite Safelog Wireless**

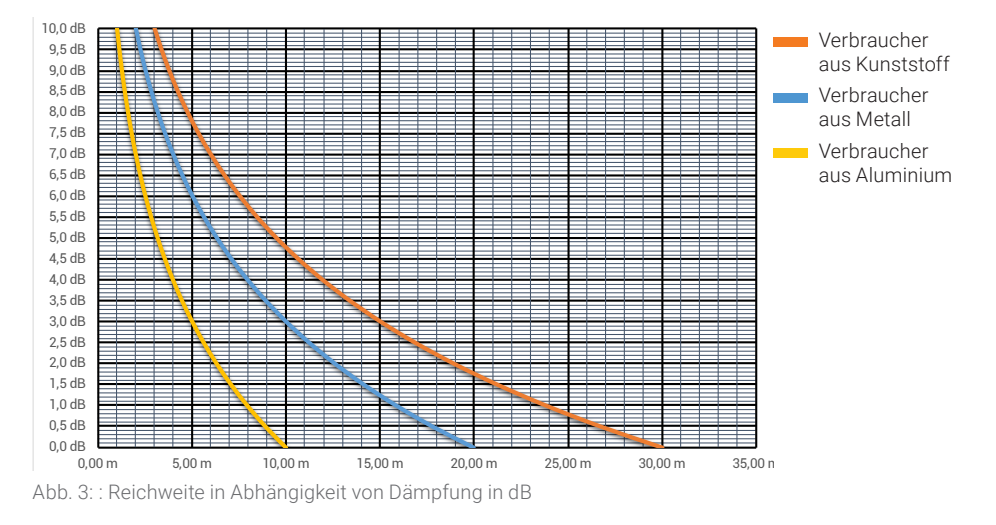

4) Bsp. Verbraucher mit Gehäuse aus Kunststoff.

#### <span id="page-12-0"></span>B1) Einfache Planung mit nur einer Holzwand

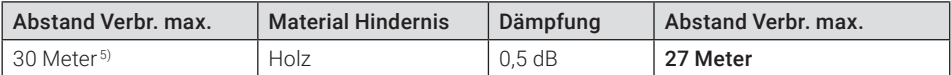

B2) Komplexe Planung mit einer Innenwand und einer Decke

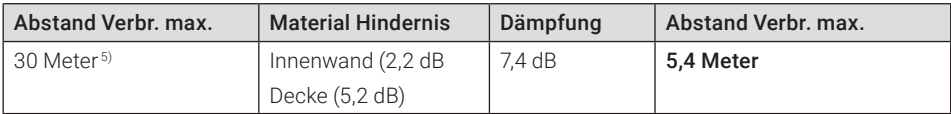

#### B3) Komplexe Planung mit mehreren unterschiedlichen Innenwänden

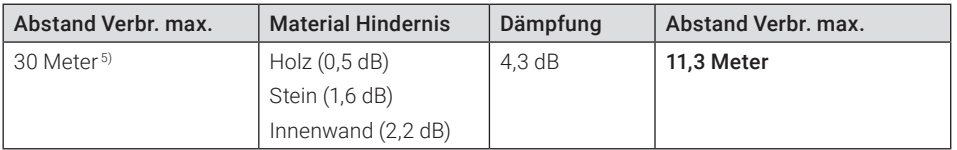

#### 2.2.3 Installationsplanung

Das SAFELOG Wireless-System ist zwar grundsätzlich ein Funksystem, bei dem eine detaillierte Planung der Busverkabelung der einzelnen Verbraucher entfällt, dennoch ist auch bei diesem System eine Planung des generellen Aufbaus notwendig.

#### 2.2.3.1 Wireless-System mit SAFELOG TOUCH WIRELESS

Bei der SAFELOG TOUCH WIRELESS-Zentrale ist das Modul für die Funk-Kommunikation zwischen der Zentrale und den SWX-Verbrauchern in der Zentrale integriert. Das heißt, die Zentrale kommuniziert direkt mit den Verbrauchern, sowie die Verbraucher untereinander.

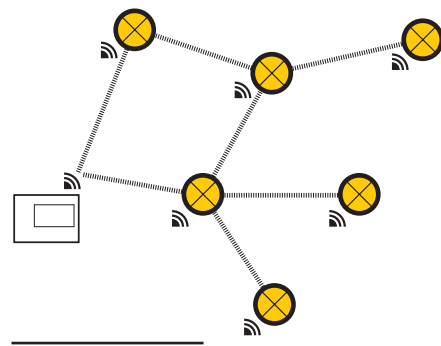

5) Bsp. Verbraucher mit Gehäuse aus Kunststoff.

Abb. 4: SAFELOG TOUCH WIRELESS

#### 2.2.3.2 Hybrid-System mit SAFELOG TOUCH WIRELESS

Zusätzlich zum Funksystem können an der SAFELOG TOUCH WIRELESS auch zwei kabelgebundene Abgänge zur Installation von maximal 250 Verbrauchern pro Abgang genutzt werden.

Hierzu installieren Sie die standardmäßige RS485 Busverkabelung SAFELOG Line an die Zentrale.

Durch diese hybride Installation lassen sich somit insgesamt 1.000 Verbraucher anschließen (500 SWX-Verbraucher und 500 busgebundene Verbraucher).

Schematisch kann der Aufbau wie folgt dargestellt werden:

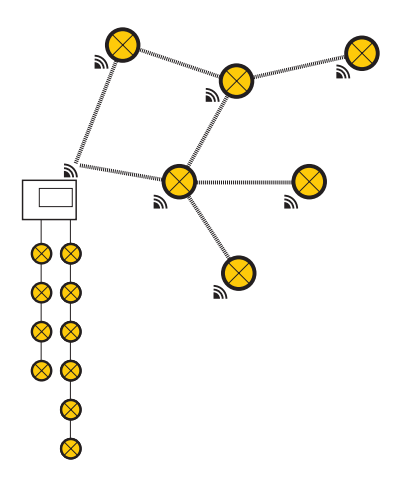

Abb. 5: Hybrid-System mit SAFELOG TOUCH WIRELESS

#### 2.2.3.3 Multinetz-Funktion mit SAFELOG TOUCH WIRELESS

Jedes SAFELOG Touch Wireless-System wird ab Werk mit einer einmaligen Netzwerk ID versehen. Diese Netzwerk ID ermöglicht es, in einem Projekt mehrere Funknetze in direkter räumlicher Umgebung zu betreiben, ohne dass sich die Netze untereinander dauerhaft beeinflussen. Diese Möglichkeit wird im Folgenden als Multinetz-Funktion bezeichnet. Durch die Multinetz-Funktion können in einem Projekt bis zu 10 SAFELOG TOUCH WIRE-LESS- Zentralen mit jeweils bis zu 500 SWX-Verbrauchern betrieben werden.

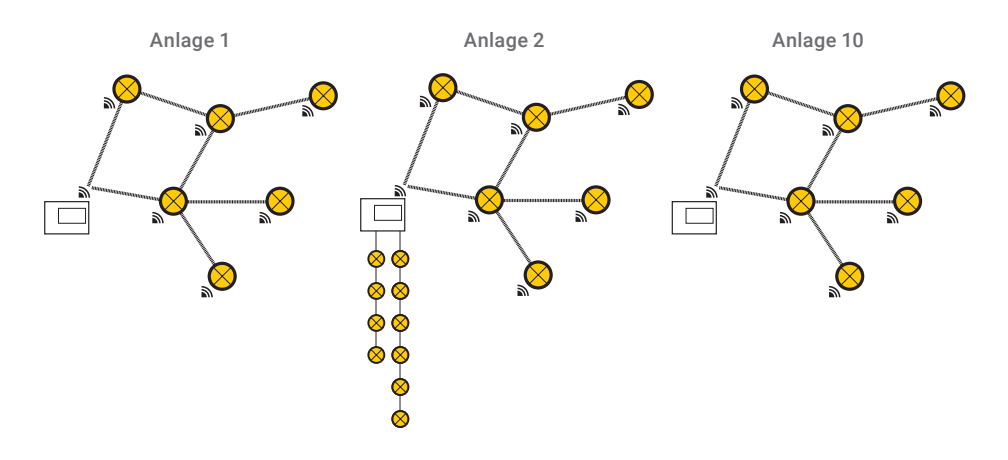

Abb. 6: Multinetz-Funktion mit SAFELOG TOUCH WIRELESS

Die SWX-Verbraucher sind im Auslieferungszustand keiner Netzwerk ID zugeordnet. Während der Inbetriebnahme der Zentrale findet gleichzeitig die Zuordnung der SWX-Verbraucher zur jeweiligen Zentrale statt. Es empfiehlt sich, in einer Multi-Netz-Installation die Anlagen nicht gleichzeitig in Betrieb zu nehmen. Wenn mehrere Wireless-Zentralen und die Verbraucher gleichzeitig in Betrieb genommen werden, ordnet sich der Verbraucher der ersten empfangenen Einladung (Wireless-Zentrale) zu. Ungewollt zugeordnete SWX-Verbraucher müssen zunächst über die SAFELOG TOUCH WIRELESS-Zentrale oder mit Hilfe des Analyzers aus dem Funknetz entfernt werden, bevor sie über die Such- (INVITE) Funktion bei der neuen Wireless Zentrale eingebunden werden.

Weitere Einzelheiten entnehmen Sie bitte der Anleitung der SAFELOG TOUCH WIRELESS **→** Link zur detaillierten Anleitung siehe Seite 22.

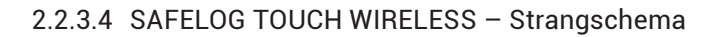

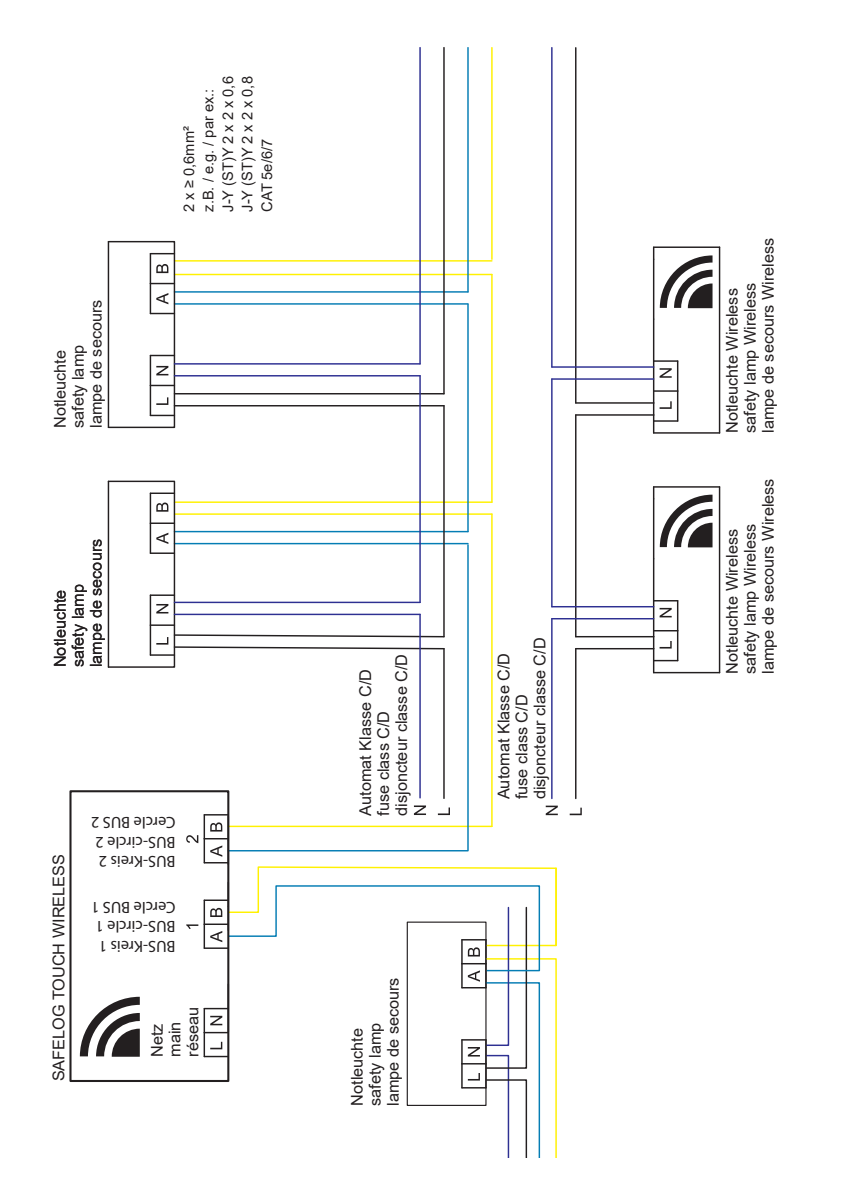

Abb. 7: SAFELOG TOUCH WIRELESS - Strangschema einer hybriden Installation Abb. 7: SAFELOG TOUCH WIRELESS – Strangschema einer hybriden Installation

#### <span id="page-16-0"></span>**2.3 Installation von Wireless-Systemen**

#### 2.3.1 Installation Verbraucher

Für die Montage der Verbraucher folgen Sie bitte zunächst den Hinweisen der Montageanleitung sowie den besonderen Hinweisen für die Installation von SAFELOG-Verbrauchern, welche der jeweiligen Leuchte beiliegen. Nach der mechanischen Installation der Leuchte und dem Anschluss an die Netzspannung gehen Sie bzgl. der Busadressen wie folgt vor:

Die SAFELOG-Verbraucher verfügen über ein eingebautes BUS-Modul, welches ab Werk mit einer 8-stelligen Hardware-Adresse (z. B. 00:AB:01:D1) versehen wurde. Die Hardware-Adresse des Verbrauchers ist nicht veränderbar und dient zur eindeutigen Identifizierung des Verbrauchers innerhalb der BUS-Installation. Jeder Verbraucher wird mit vier Adressaufklebern ausgeliefert:

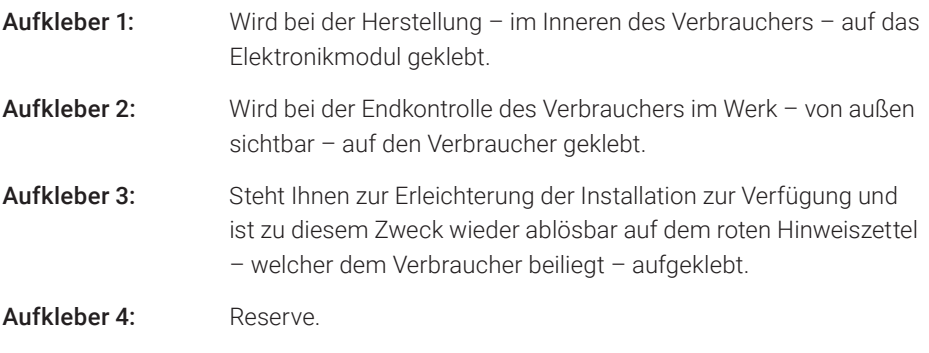

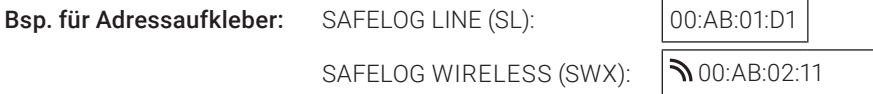

Bei der Installation des Verbrauchers lösen Sie den Adressaufkleber vom roten Hinweiszettel ab und kleben diesen in das dafür vorgesehene Feld der beigefügten "Verbraucherpositionsliste". Vermerken Sie danach bitte den Buskreis, die Verbraucher-Nummer und den Standort des Verbrauchers neben dem Adressaufkleber. Verwenden Sie danach diese Liste auch für die nächsten zu installierenden Verbraucher.

#### <span id="page-17-0"></span>Verbraucher-Positionsliste

Projekt: Krankenhaus, Musterstadt

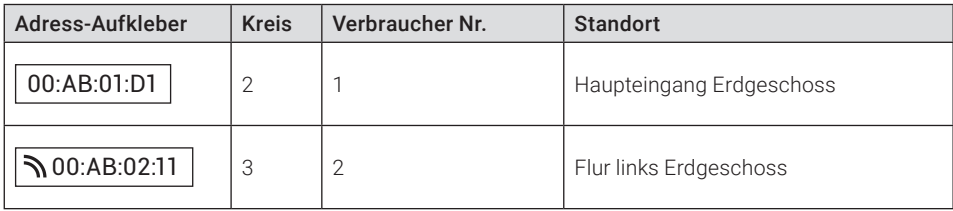

#### 2.3.2 Installation Zentrale

Für die Installation der SAFELOG-Zentrale folgen Sie bitte den Hinweisen der Bedienungsanleitung **→** Link zur detaillierten Anleitung siehe Seite 22.

#### **2.4 Inbetriebnahme von Wireless-Systemen**

Die Inbetriebnahme von Wireless-Systemen sollte immer in der folgenden Reihenfolge stattfinden:

- 1. Installation und dauerhafte Herstellung der Spannungsversorgung an allen Verbrauchern.
- 2. Nach vollständiger Erledigung von Pkt. 1. warten, bis sich das Funknetz komplett aufgebaut hat (Pkt. 2.4.1).
- 3. Einbinden und Einlesen der Verbraucher in die SAFELOG-Zentrale (Pkt. 2.4.3).
- 4. Überprüfung der gefundenen Verbraucher auf Vollständigkeit.

#### 2.4.1 Erst- und Neuaufbau Funknetz

Nach erfolgter Installation der SWX-Verbraucher und Herstellung der Spannungsversorgung an allen Verbrauchern bauen die einzelnen Verbraucher automatisch ein Funknetzwerk auf. Hierfür ist keine weitere Aktion notwendig.

<span id="page-18-0"></span>Hinweis: Das Funknetzwerk kann sich erst final aufbauen, wenn alle Verbraucher dauerhaft mit Netzspannung versorgt werden, wobei der Aufbau des Netzwerks je nach Anzahl der angeschlossenen Verbraucher folgende Zeiten in Anspruch nehmen kann:

- bis 25 Verbraucher: ca. 30 min.
- bis 50 Verbraucher: ca. 60 min.
- bis 75 Verbraucher: ca. 90 min.
- usw.

Der vollständige Aufbau eines Funknetzes mit bis zu 500 Verbrauchern kann folglich bis zu 9 Stunden dauern. Innerhalb dieser Zeit kann das Netz instabil sein, da es noch damit beschäftigt ist, die besten Routen für die Funkverbindung zu ermitteln. Dies kann immer wieder dazu führen, dass einzelne Verbraucher temporär nicht erreichbar sind.

Bitte beachten Sie außerdem, dass jegliche Veränderung an der Struktur des Funknetzes, wie z. B. das Entfernen, Hinzufügen oder die Positionsänderung von Verbrauchern, einen Neuaufbau des Funknetzes auslöst, welcher im extremsten Fall wieder die oben genannte Zeit in Anspruch nimmt.

#### 2.4.2 Allgemeines Verhalten von Verbrauchern im Funknetz

Das Wireless-System im SRD-Band unterliegt Restriktionen bezüglich der maximalen Sendezeit. Zudem kann die Funkverbindung – anders als die Kabelverbindung – temporären Qualitätsschwankungen unterliegen. Deswegen werden beim Wireless-System einige Informationen / Fehler absichtlich mit einem größeren zeitlichen Verzug gemeldet, der bei einer großen Anzahl von Verbrauchern bis zu 2,5 Stunden betragen kann.

Anders sieht das Verhalten bei Schaltbefehlen aus, welche von der SAFELOG-Zentrale ausgelöst werden. Diese werden direkt an die einzelnen SWX-Verbraucher weitergeleitet.

#### 2.4.3 Einlesen der Verbraucher in die SAFELOG-Zentrale

Nachdem Sie dem Funknetz die entsprechende Zeit für den vollständigen Aufbau gegeben haben, können Sie die Inbetriebnahme der SAFELOG-Zentrale durchführen und die Verbraucher in das System einlesen. Folgen Sie hierzu den Hinweisen zur Inbetriebnahme in der Bedienungsanleitung **→** Link zur detaillierten Anleitung siehe Seite 22.

Nach erfolgter Inbetriebnahme des Systems, gleichen Sie bitte die Anzahl der im System eingelesenen Verbraucher mit Ihrer Verbraucherpositionsliste ab. Sollte die Menge nicht übereinstimmen, prüfen Sie bitte einzeln, welche der Verbraucher nicht durch das System gefunden wurden.

Für den Fall, dass nicht alle installierten Verbraucher durch das System gefunden wurden, vergewissern Sie sich zunächst, ob Sie dem System ausreichend Zeit für den Netzaufbau gegeben haben (siehe Pkt. 2.4.1) und wiederholen Sie ggf. die Verbrauchersuche an der SAFELOG-Zentrale. Im nächsten Schritt prüfen Sie, ob die entsprechenden Verbraucher grundsätzlich funktionieren, indem Sie diese vor Ort in Augenschein nehmen.

Wenn die Zeit für den Netzaufbau ausreichend war und der Verbraucher augenscheinlich in Ordnung ist, gibt es wahrscheinlich ein Problem mit der Qualität der Funkverbindung (schwaches Signal). Um hier eine genaue Analyse der Verbindungsqualität vorzunehmen, wenden Sie sich bitte an Ihren Servicepartner, welcher die Ausleuchtung des Funknetzes im Bauvorhaben überprüfen kann.

# SAFELOG WIRELESS

# SAFELOG BUS-VERKABELUNG SAFELOG WIRELESS SAFELOG BUS-VERKABELUNG

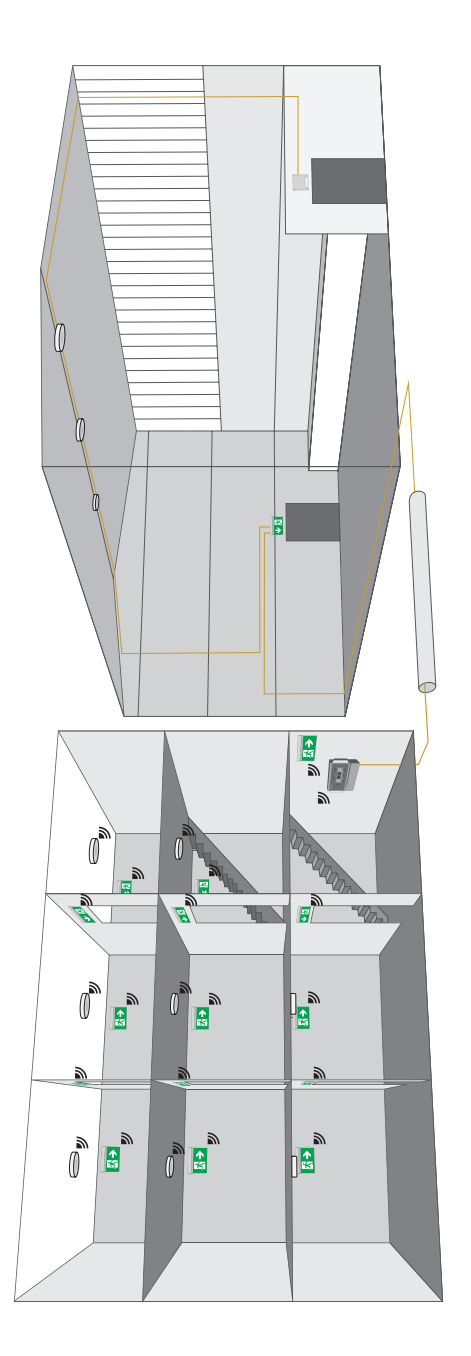

Abb. 8: Schematische Darstellung einer SAFELOG Hybrid-Installation Abb. 8:  Schematische Darstellung einer SAFELOG Hybrid-Installation

Für die weitere Bedienung und Programmierung steht Ihnen eine detaillierte Anleitung wie folgt zur Verfügung:

- 1. Als Datei auf dem beiliegenden USB Stick.
- 2. Als Download über folgende Adresse: https://www.safelog-touch.de/Safelog\_Touch\_DE.pdf

Zur Vereinfachung können Sie den Downloadlink auch über den im folgenden abgebildeten QR-Code starten:

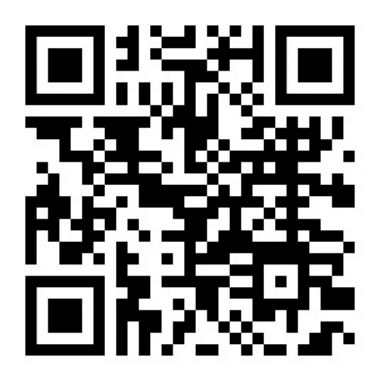

Stand: Februar 2021

Technische Änderungen, Irrtümer, Satzfehler, Druckfehler und drucktechnisch bedingte Farbabweichungen vorbehalten.